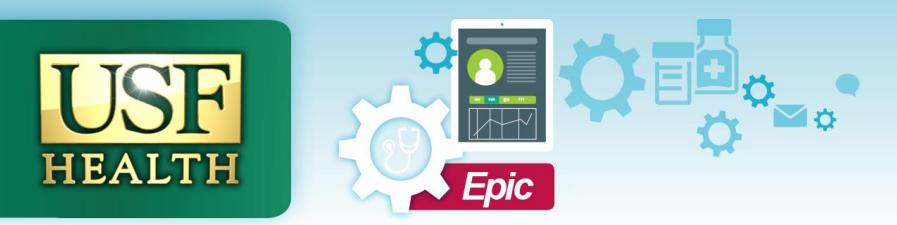

## TIP SHEET

## Reliance Orders (Surgical Pathology & Non GYN Cytology)

## Introduction

This tip sheet covers how to order Surgical Pathology or Non-GYN Cytology to be sent to Reliance.

If submitting specimens for Surgical Pathology search for the order **RP AP Surgical Pathology**, and if submitting specimens for Non-GYN Cytology search for the order **RP Non GYN Cytology** in Meds & Orders (*see Figure 1*).

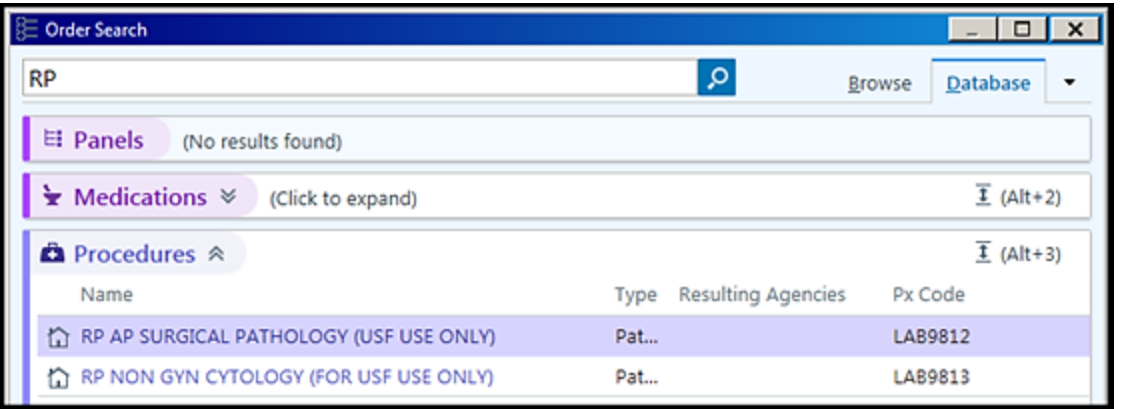

**Figure 1:** RP AP Surgical Pathology and RP Non GYN Cytology orders in Meds & Orders.

## Open the order to enter in the required information (*see Figure 2*).

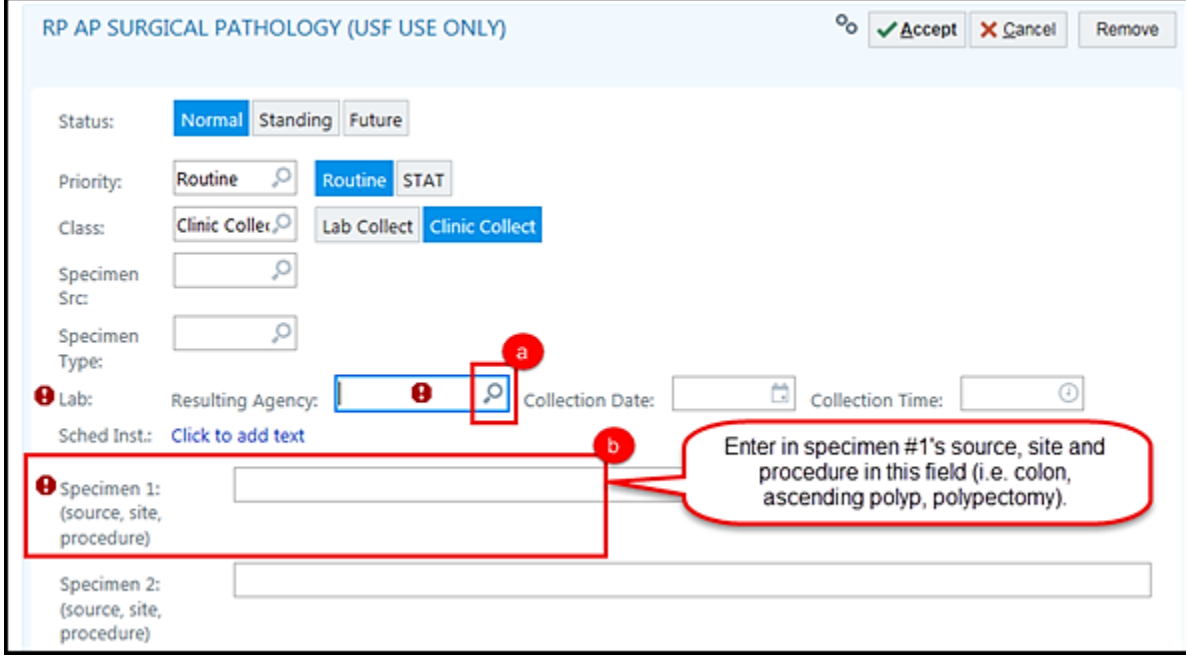

**Figure 2:** RP AP Surgical Pathology order questions.

- a. Click the **Resulting Agency** magnifying glass to populate the field with USF Health Diagnostic Lab (Note: these orders will still go to Reliance).
- b. In the **Specimen 1** field enter the specimen source, site and procedure.

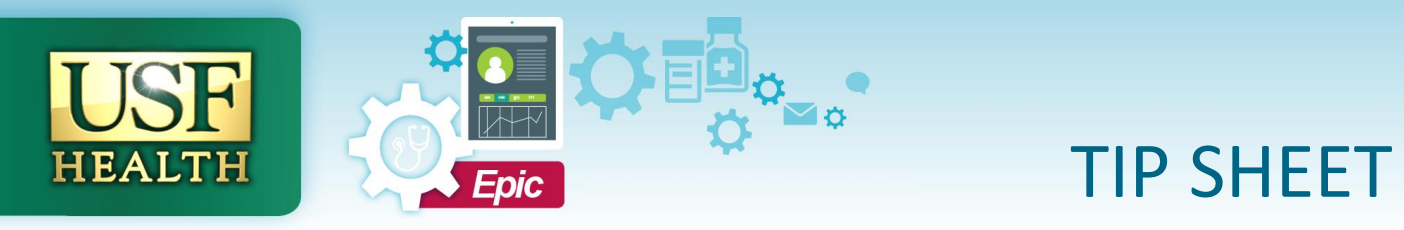

The fields will allow up to 16 specimens to be entered. At the bottom of the order there is a **Comment** field to enter the clinical history/impression (*see Figure 3*).

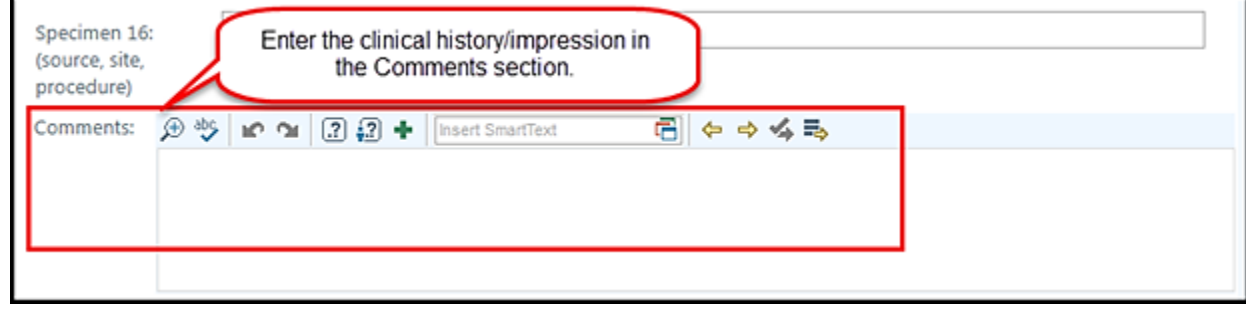

**Figure 3:** Comments field at the bottom of the order.

These orders go electronically to Reliance. Make sure that the bottles are clearly labeled with patient information and the specimen site. Place the requisition and specimen bottles within a biohazard specimen bag and place in a Reliance pick up area.